#### **Crash printing raster layers**

*2006-10-05 05:04 AM - anonymous -*

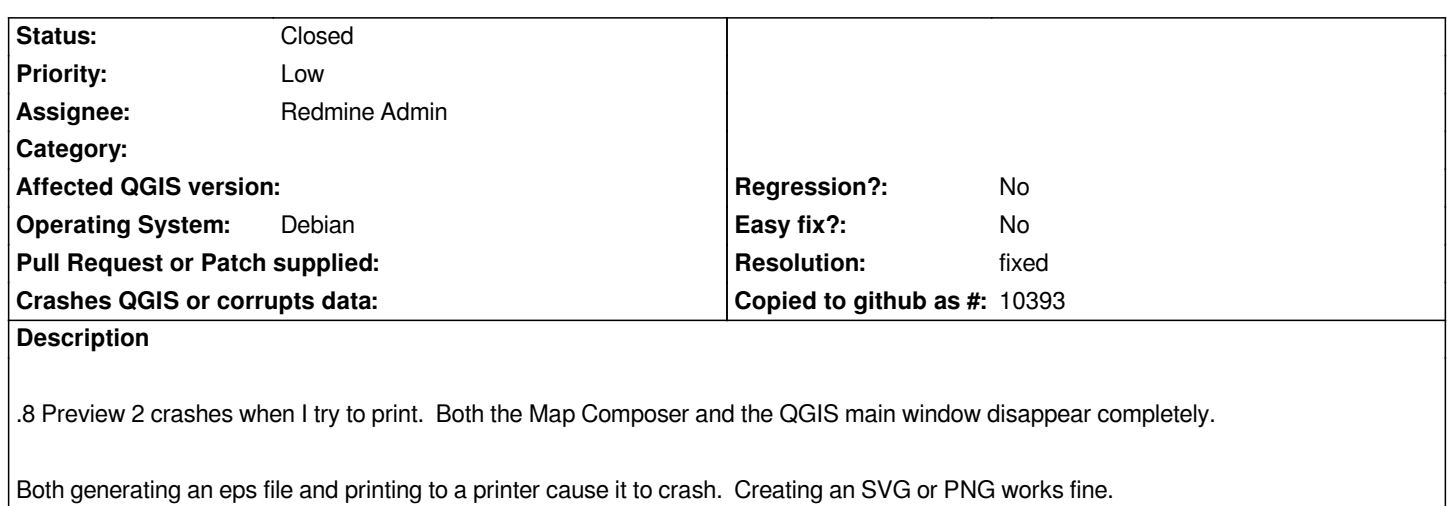

*It appears to be a problem only when there are multiple raster layers.*

#### **History**

## **#1 - 2006-10-18 12:10 AM - Gavin Macaulay -**

*works for me. can you provide a debugging backtrace?*

#### **#2 - 2006-10-18 12:33 PM - Redmine Admin**

*How do I do get a backtrace? I had two .tif image layers, if that helps.*

#### **#3 - 2006-11-09 06:14 AM - Redmine Admin**

*To get backtrace you need to unset core file limit in shell: ulimit -c 100000 run qgis and get crash and then run gdb -c <your\_core\_file> /path/to/qgis/executable and type 'bt' in the debuger.*

*Yes it would be useful if you could place the files on web.*

*Radim*

## **#4 - 2006-11-11 02:12 PM - Redmine Admin**

*I did some more testing, and it can happen with only 1 layer. The layer is a Digital Raster Graphic from [http://www.granit.sr.unh.edu/]. It is .tif, ~20Mb. OTF projection is off, and it happens with two different projections of the layer. It doesn't happen if the layer is disabled (not visible). Other raster layers (.jpg) do not have this problem. I'll try to get a backtrace soon.*

#### **#5 - 2006-11-19 02:18 PM - Redmine Admin**

*Here's a backtrace for this bug: #0 0x054c1701 in ?? () #3905 0xb76b49c2 in QPaintDevice::~QPaintDevice () from /usr/lib/libQtGui.so.4 #3906 0xb76b4715 in QPaintDevice::~QPaintDevice () from /usr/lib/libQtGui.so.4 #3907 0xb76b6988 in QPaintDevice::~QPaintDevice () from /usr/lib/libQtGui.so.4 #3908 0xb76b08ea in QPaintDevice::~QPaintDevice () from /usr/lib/libQtGui.so.4 #3909 0xb766ecdd in QPainter::drawImage () from /usr/lib/libQtGui.so.4 #3910 0xb7ec7559 in [[QgsRasterLayer]]::drawPalettedMultiBandColor () from /usr/lib/libqgis\_raster.so.0 #3911 0xb7ed2157 in [[QgsRasterLayer]]::draw () from /usr/lib/libqgis\_raster.so.0 #3912 0xb7eddfc9 in [[QgsRasterLayer]]::draw () from /usr/lib/libqgis\_raster.so.0 #3913 0xb7e57585 in [[QgsComposerMap]]::draw () from /usr/lib/libqgis\_composer.so.0 #10 0xb7e5883f in [[QgsComposerMap]]::draw () from /usr/lib/libqgis\_composer.so.0 #3914 0xb7bf6662 in Q3CanvasItemList::drawUnique () from /usr/lib/libQt3Support.so.4 #3915 0xb7bf95fb in Q3Canvas::drawCanvasArea () from /usr/lib/libQt3Support.so.4 #3916 0xb7bf96f8 in Q3Canvas::drawArea () from /usr/lib/libQt3Support.so.4 #3917 0xb7e3e679 in [[QgsComposer]]::on\_mActionPrint\_activated () from /usr/lib/libqgis\_composer.so.0 #3918 0xb7e7e08d in [[QgsComposer]]::qt\_metacall () from /usr/lib/libqgis\_composer.so.0 #3919 0xb7da62bd in QMetaObject::activate () from /usr/lib/libQtCore.so.4 #3920 0xb7da64e9 in QMetaObject::activate () from /usr/lib/libQtCore.so.4 #3921 0xb75ad011 in QAction::activated () from /usr/lib/libQtGui.so.4 ---Type <return> to continue, or q <return> to quit--- #3922 0xb75ada20 in QAction::activate () from /usr/lib/libQtGui.so.4 #3923 0xb784b75a in QToolButton::nextCheckState () from /usr/lib/libQtGui.so.4 #3924 0xb77b3f89 in QButtonGroup::id () from /usr/lib/libQtGui.so.4 #3925 0xb77b41bd in QAbstractButton::mouseReleaseEvent () from /usr/lib/libQtGui.so.4 #3926 0xb75f0eec in QWidget::event () from /usr/lib/libQtGui.so.4 #3927 0xb77b45e6 in QAbstractButton::event () from /usr/lib/libQtGui.so.4 #3928 0xb784b504 in QToolButton::event () from /usr/lib/libQtGui.so.4 #3929 0xb75b17c5 in QApplicationPrivate::notify\_helper () from /usr/lib/libQtGui.so.4 #3930 0xb75b2a5a in QApplication::notify () from /usr/lib/libQtGui.so.4 #3931 0xb7603e7d in QApplication::x11ProcessEvent () from /usr/lib/libQtGui.so.4 #3932 0xb7603568 in QApplication::x11ProcessEvent () from /usr/lib/libQtGui.so.4 #3933 0xb761484e in non-virtual thunk to QDesktopWidget::~QDesktopWidget() () from /usr/lib/libQtGui.so.4 #3934 0xb7d9868a in QEventLoop::processEvents () from /usr/lib/libQtCore.so.4 #3935 0xb7d9889d in QEventLoop::exec () from /usr/lib/libQtCore.so.4 #3936 0xb7d9afe7 in QCoreApplication::exec () from /usr/lib/libQtCore.so.4 #3937 0xb75b1565 in QApplication::exec () from /usr/lib/libQtGui.so.4 #3938 0x0804c488 in main () Here was another I got the first time.*

*#3906 0xb79b6e2d in typeinfo name for QWidgetPrivate ()*

*#0 0x082b7591 in ?? () #3905 0x00000061 in ?? ()*

 *from /usr/lib/libQtGui.so.4 #3907 0x00000010 in ?? () #3908 0xb6a49320 in +malloc\_initialize\_hook () from /lib/tls/i686/cmov/libc.so.6 #3909 0x08745688 in ?? () #3910 0x00000000 in ?? ()*

#### **#6 - 2006-11-19 02:19 PM - Redmine Admin**

*Let's try that again. I forgot to apply the preformatting.*

*#0 0x054c1701 in ?? () #3905 0xb76b49c2 in QPaintDevice::~QPaintDevice () from /usr/lib/libQtGui.so.4 #3906 0xb76b4715 in QPaintDevice::~QPaintDevice () from /usr/lib/libQtGui.so.4 #3907 0xb76b6988 in QPaintDevice::~QPaintDevice () from /usr/lib/libQtGui.so.4 #3908 0xb76b08ea in QPaintDevice::~QPaintDevice () from /usr/lib/libQtGui.so.4 #3909 0xb766ecdd in QPainter::drawImage () from /usr/lib/libQtGui.so.4 #3910 0xb7ec7559 in [[QgsRasterLayer]]::drawPalettedMultiBandColor () from /usr/lib/libqgis\_raster.so.0 #3911 0xb7ed2157 in [[QgsRasterLayer]]::draw () from /usr/lib/libqgis\_raster.so.0 #3912 0xb7eddfc9 in [[QgsRasterLayer]]::draw () from /usr/lib/libqgis\_raster.so.0 #3913 0xb7e57585 in [[QgsComposerMap]]::draw () from /usr/lib/libqgis\_composer.so.0 #10 0xb7e5883f in [[QgsComposerMap]]::draw () from /usr/lib/libqgis\_composer.so.0 #3914 0xb7bf6662 in Q3CanvasItemList::drawUnique () from /usr/lib/libQt3Support.so.4 #3915 0xb7bf95fb in Q3Canvas::drawCanvasArea () from /usr/lib/libQt3Support.so.4 #3916 0xb7bf96f8 in Q3Canvas::drawArea () from /usr/lib/libQt3Support.so.4 #3917 0xb7e3e679 in [[QgsComposer]]::on\_mActionPrint\_activated () from /usr/lib/libqgis\_composer.so.0 #3918 0xb7e7e08d in [[QgsComposer]]::qt\_metacall () from /usr/lib/libqgis\_composer.so.0 #3919 0xb7da62bd in QMetaObject::activate () from /usr/lib/libQtCore.so.4 #3920 0xb7da64e9 in QMetaObject::activate () from /usr/lib/libQtCore.so.4 #3921 0xb75ad011 in QAction::activated () from /usr/lib/libQtGui.so.4 ---Type <return> to continue, or q <return> to quit--- #3922 0xb75ada20 in QAction::activate () from /usr/lib/libQtGui.so.4 #3923 0xb784b75a in QToolButton::nextCheckState () from /usr/lib/libQtGui.so.4 #3924 0xb77b3f89 in QButtonGroup::id () from /usr/lib/libQtGui.so.4 #3925 0xb77b41bd in QAbstractButton::mouseReleaseEvent () from /usr/lib/libQtGui.so.4 #3926 0xb75f0eec in QWidget::event () from /usr/lib/libQtGui.so.4 #3927 0xb77b45e6 in QAbstractButton::event () from /usr/lib/libQtGui.so.4 #3928 0xb784b504 in QToolButton::event () from /usr/lib/libQtGui.so.4 #3929 0xb75b17c5 in QApplicationPrivate::notify\_helper () from /usr/lib/libQtGui.so.4 #3930 0xb75b2a5a in QApplication::notify () from /usr/lib/libQtGui.so.4 #3931 0xb7603e7d in QApplication::x11ProcessEvent () from /usr/lib/libQtGui.so.4 #3932 0xb7603568 in QApplication::x11ProcessEvent () from /usr/lib/libQtGui.so.4 #3933 0xb761484e in non-virtual thunk to QDesktopWidget::~QDesktopWidget() () from /usr/lib/libQtGui.so.4 #3934 0xb7d9868a in QEventLoop::processEvents () from /usr/lib/libQtCore.so.4 #3935 0xb7d9889d in QEventLoop::exec () from /usr/lib/libQtCore.so.4*

*#3936 0xb7d9afe7 in QCoreApplication::exec () from /usr/lib/libQtCore.so.4*

## **#7 - 2006-11-19 02:35 PM - Martin Dobias**

*Thanks for the backtrace. Please could you also specify exactly which raster layer is crashing QGIS and with what projections?*

#### **#8 - 2006-11-28 05:45 AM - Redmine Admin**

*printcrash.qgs is just a QGIS project file, can you also post the layer data (drg181.tif and drg181.tfw) or put them somehre on the Web?*

*Radim*

### **#9 - 2006-12-05 11:38 AM - Redmine Admin**

#### *It is probably this file?:*

*http://www.granit.sr.unh.edu/cgi-bin/load\_file?PATH=/data/database/d-webdata/drg/drg181/drg181.html*

### **#10 - 2006-12-05 11:53 AM - Redmine Admin**

*Yes, that's the file. The GRANIT site doesn't seem to have a direct link to the file itself, so you probably have go here: [ http://www.granit.sr.unh.edu/cgi-bin/load\_file?PATH=/data/database/index.html], search for quad 181, and then download the DRG (If you haven't already). Unfortunately, it's too big to for me to put online easily.*

#### **[#11 - 2006-12-05 11:57 AM - Redmine Admin](http://www.granit.sr.unh.edu/cgi-bin/load_file?PATH=/data/database/index.html)**

*Works for me with drg181.tif + drg181.tfw on Linux with QGIS revision 6189 and Qt 4.2.2. Please test again on Windows with the next QGIS build.*

*Radim*

## **#12 - 2006-12-15 02:29 PM - Gavin Macaulay -**

*- Status changed from Open to Closed*

*- Resolution set to fixed*

*This ticket was for Linux, and the offending file has loaded fine since commit:a7c00ed9 (SVN r6190) with Qt 4.2.2 in linux versions of qgis, so I'd call it fixed.*

#### **#13 - 2009-08-22 12:46 AM - Anonymous**

*Milestone Version 0.8 deleted*

# **Files**